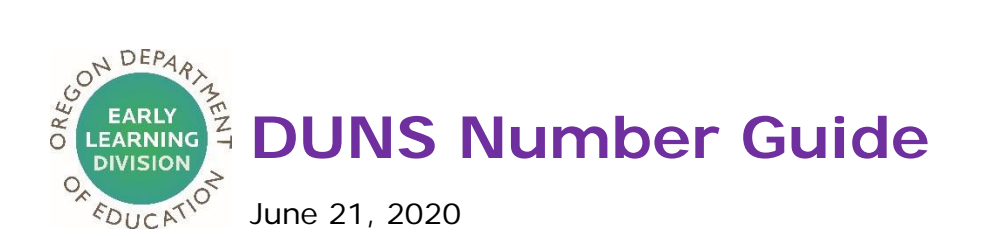

All Emergency Child Care Grantees will need a DUNS number. The information in this guide explains how to register for a DUNS number.

#### **Why do I need a DUNS Number?**

You must have DUNS number in order to receive federal CARES Act funds. You will be required to enter your DUNS number when signing your grant agreement. The grant agreement cannot be executed without your DUNS number. You must apply for a DUNS number for each physical location for which you operate child care.

#### **What is a DUNS Number?**

The Data Universal Numbering System—or DUNS number—is a unique nine-digit identifier for a business created by Dun & Bradstreet. DUNS numbers have become the standard numbering system required by the federal government track how federal money is allocated to businesses. The DUNS number is **NOT** your TAX Identification Number (TIN), Employer Identification Number (EIN) or Social Security Number (SSN).

#### **How long does it take to obtain a DUNS number?**

Allow up to three business days to obtain a DUNS number.

#### **How much does it cost?**

Registering for a DUNS number **is free of charge.** If you encounter any organizations or websites soliciting a fee or charge to acquire a DUNS number please do not proceed, as you may acquire a DUNS for free directly from Dun & Bradstreet.

#### **How do I Register for a DUNS Number?**

If your organization does not yet have a DUNS number, or no one knows it, visit the [Dun & Bradstreet \(D&B\) website t](https://support.dnb.com/?CUST=GOVTDUNS)o register or search for a DUNS number.

You will need all of the information listed below to obtain a DUNS number:

- Name of organization or your legal name if you don't have a business name
- Organization address: The physical address of your business (choose one as primary if you have multiple address, this should be the address on any official paperwork)
- Name of the chief executive officer (CEO) or organization owner
- Legal structure of the organization (e.g., corporation, partnership, or proprietorship)
- Year the organization started, or approximate
- Primary type of business
- Total number of employees (full and part-time)

You will also need to attach **two** documents that match your legal business name at your current physical address. If you do not have a legal business name then the documents must match your legal name to your current physical address. Acceptable documents include:

- Utility bills (phone, internet, gas, electricity, garbage, water, or sewer)
- Homeowners, renters, or auto insurance
- An invoice from a third party (a doctors bill or a magazine subscription)
- Taxpayer or Employer Identification confirmation letter from IRS
- Secretary of State business filings
- Property tax statement
- Lease or mortgage agreements

#### **What if I do not have a computer or internet access?**

You may call the Procurement Technical Assistance Center (PTAC) at 541-736-1088 or 1-800-497-7551, and they will be able to assist in English or Spanish.

# **Registering for a DUNS Number Step-by-Step Online Instructions**

#### **Step 1: Gather Documents**

Gather **two** of the following documents that match your legal business name at your current physical address. If you do not have a legal business name then the documents must match your legal name to your current physical address. Acceptable documents include:

- Utility bills (phone, internet, gas, electricity, garbage, water, or sewer)
- Homeowners, renters, or auto insurance
- An invoice from a third party (a doctors bill or a magazine subscription)
- Taxpayer or Employer Identification confirmation letter from IRS
- Secretary of State business filings
- Property tax statement
- Lease or mortgage agreements

**NOTE! Save these documents in a location on your computer where they can be easily located to upload in Step 9.**

**Step 2: Go to the website,** [Dun & Bradstreet \(D&B\) website ,](https://support.dnb.com/?CUST=GOVTDUNS) **Click on "Federal Government Contractors or Grantees DUNS Number Support"**

### Welcome to D&B Support

#### Submit Case

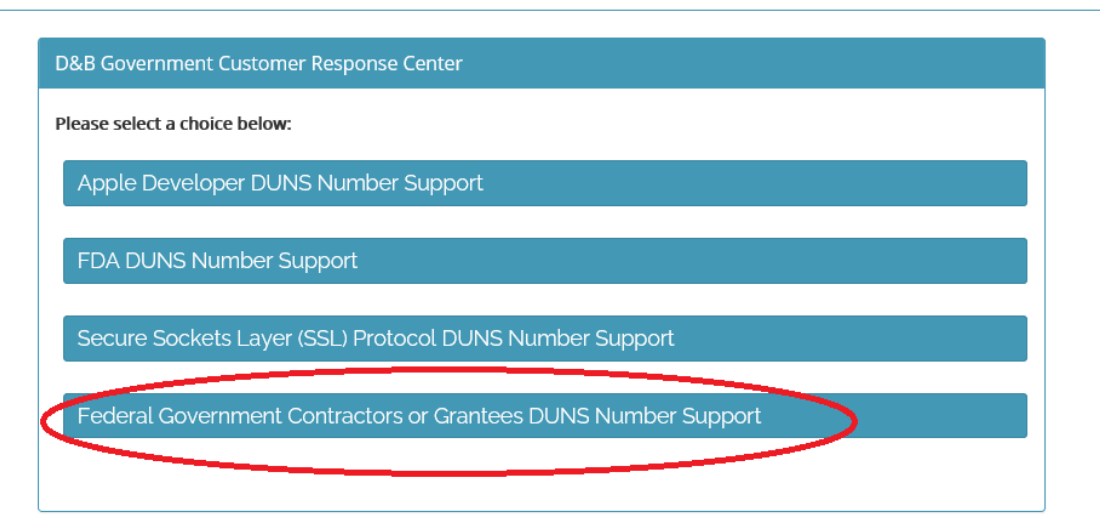

**Step 3: Click on "Create a New DUNS Number"**

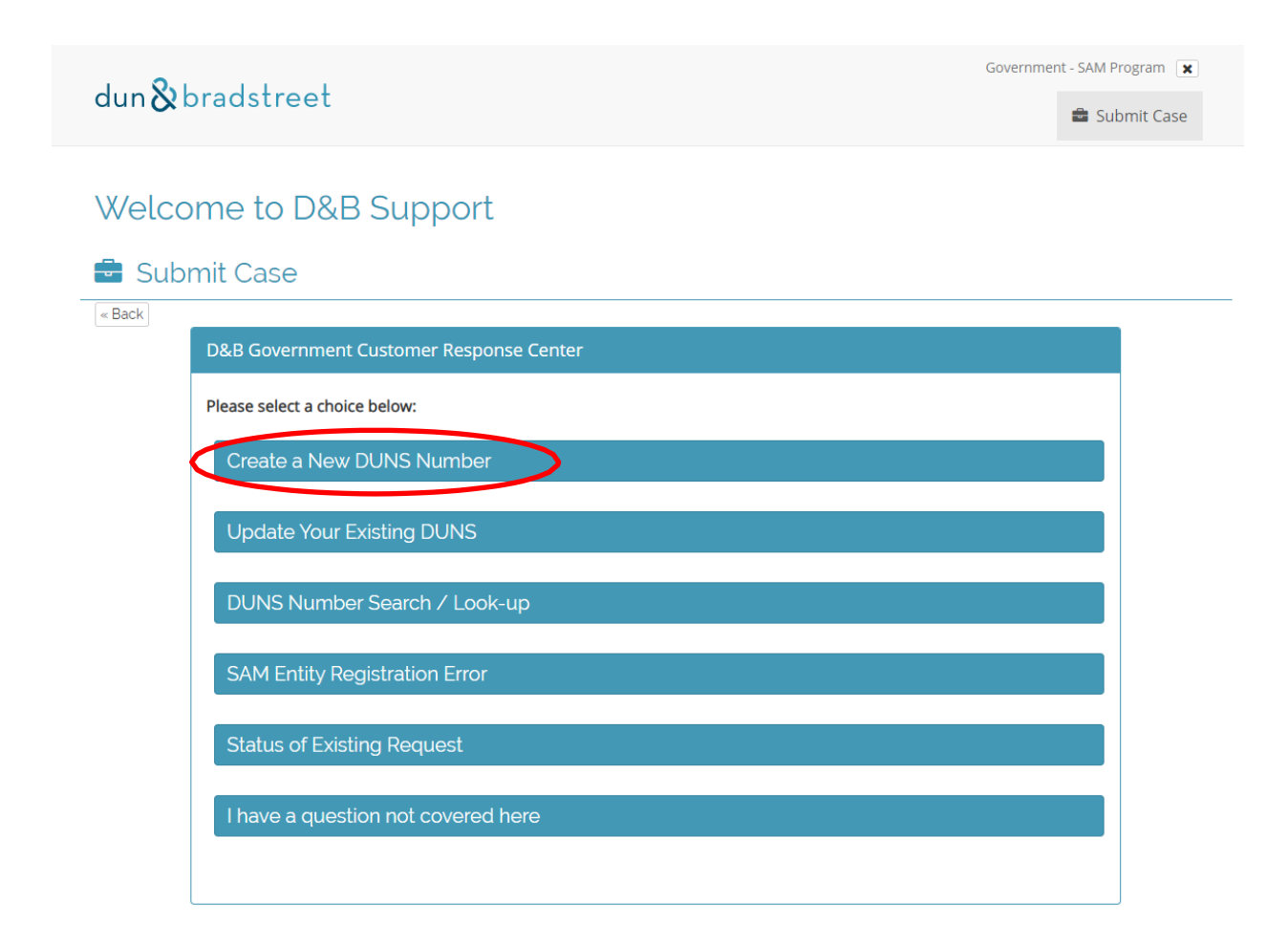

#### **Step 4: Click on "For entities within the United States/Puerto Rico/US Virigin Islands"**

## Welcome to D&B Support

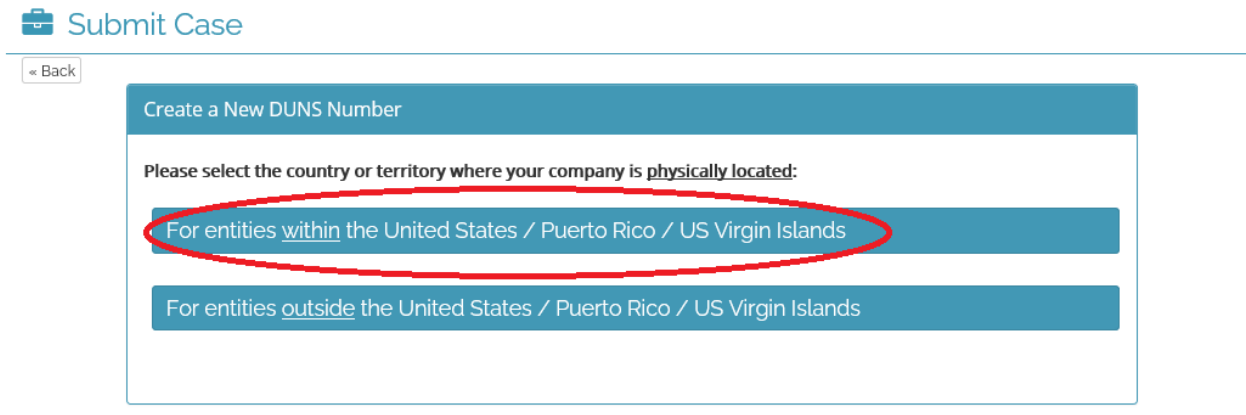

### **Step 5: Click "Proceed"**

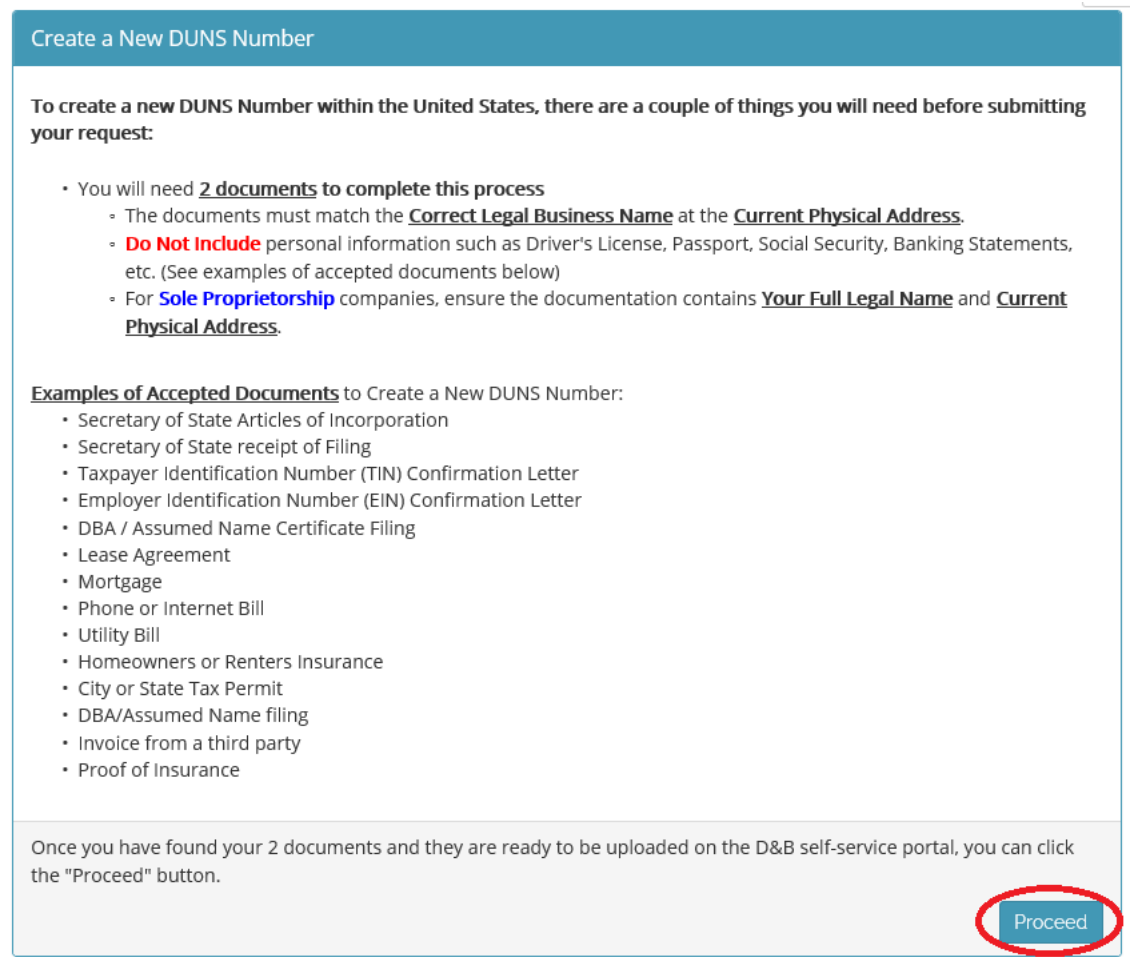

### **Step 5: Enter your email address and click "Next"**

# Welcome to D&B Support

Submit Case

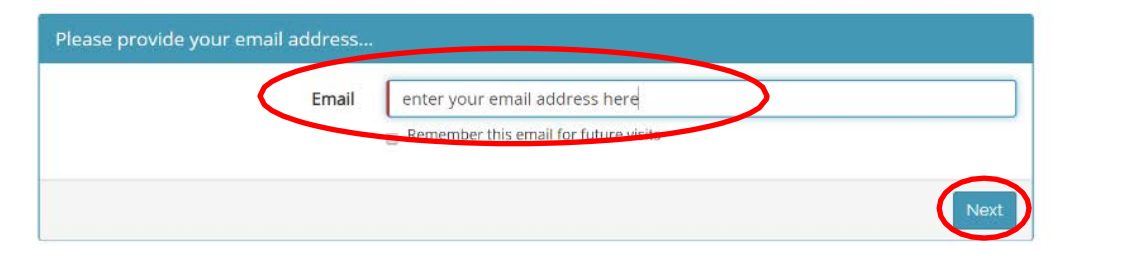

**Step 7: Fill out the forms. You only need to complete the red fields below. You can leave the others blank if you wish. If you are a sole proprietor, please enter your name (LAST NAME, FIRST NAME) in the "Company Name" field.**

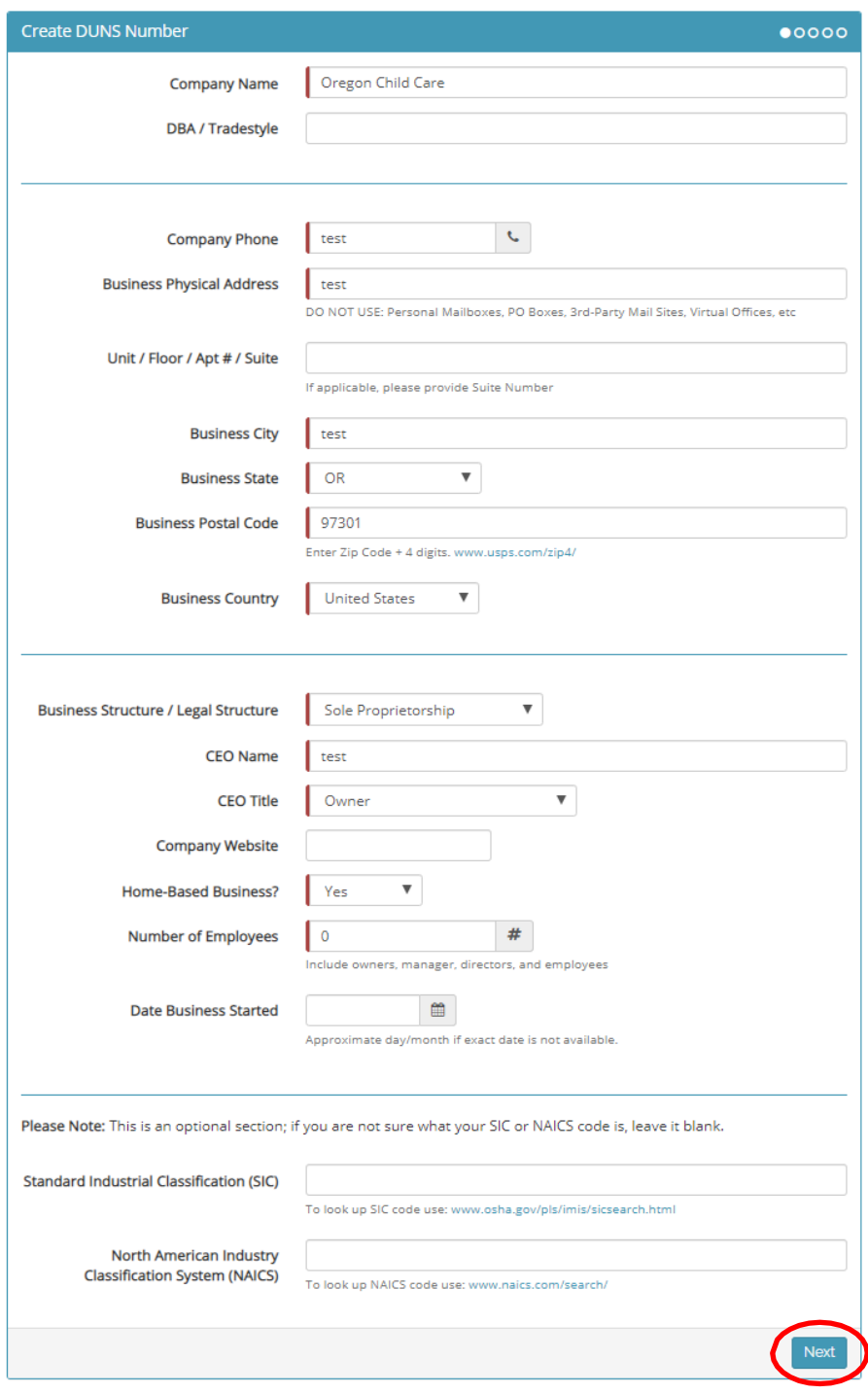

#### **Step 8: Click "Next"**

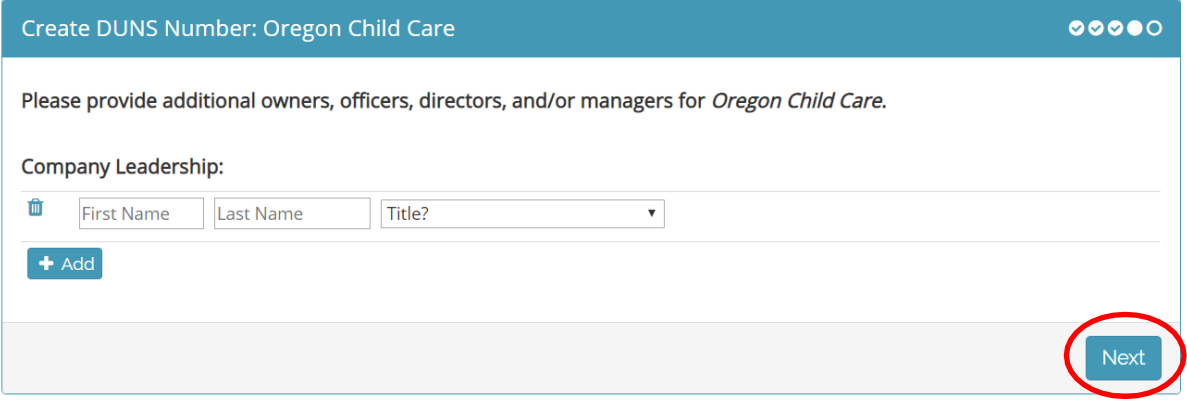

**Step 9: Click "Choose File" and upload your documents from Step 1. Select "No" on "Financial Details Attached?" Note in "Additional Details" if you have an existing DUNS number and are applying for a DUNS number for an additional physical location. If you are requesting more than one DUNS please follow this process for each, and include the Case Numbers from previous submission in the Additional Details box.** 

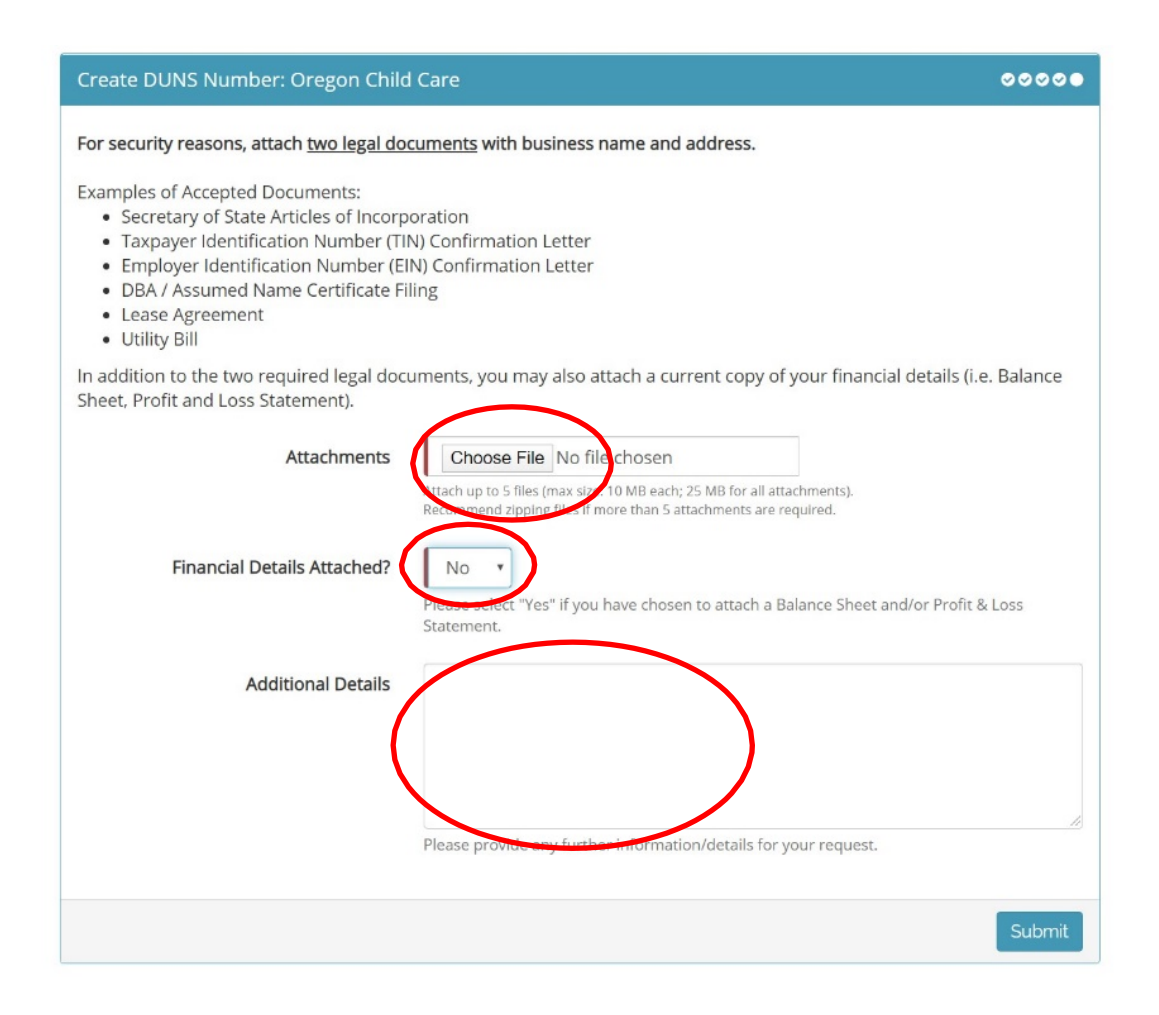

### **Step 10: After your files are attached, click "Submit"**

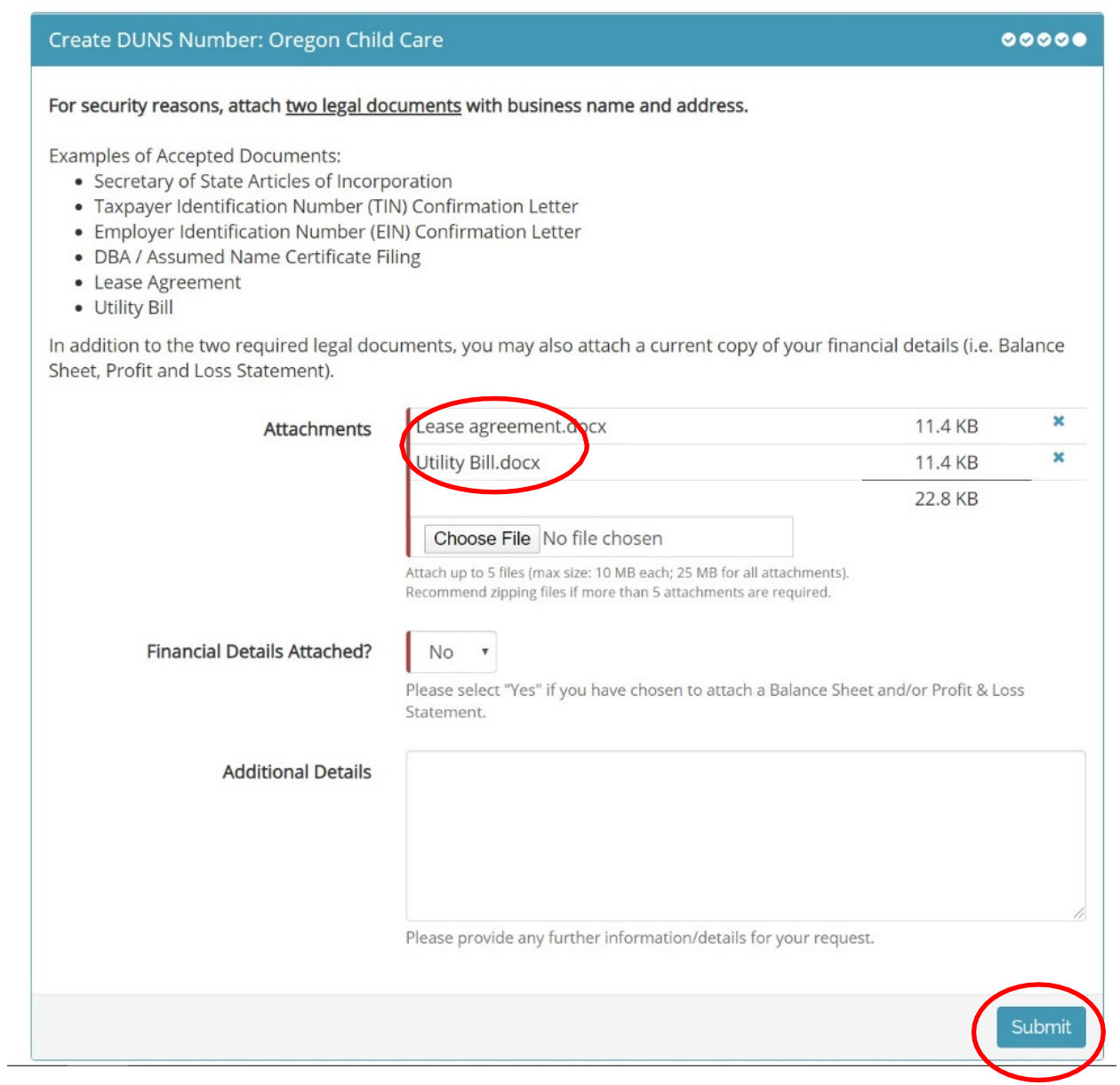

#### **Step 11: Complete!**

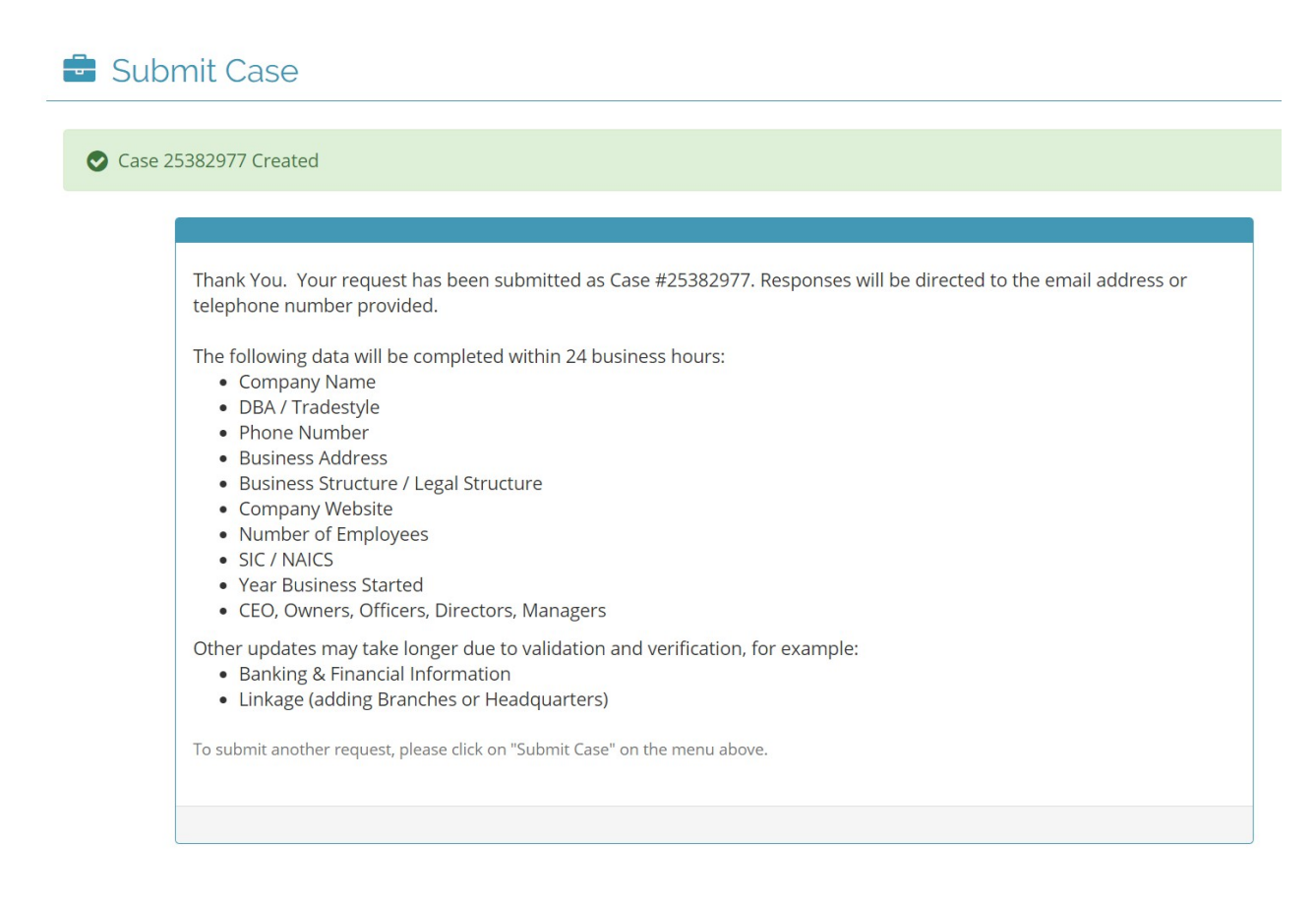

**Step 12: You will receive a confirmation email from "D&B Notification" with your case number included within a few minutes. You will receive your DUNS number in an email within 24 business hours (3 business days) IF your application was complete.**

**Step 13: When you receive your DUNS Number keep it handy for easy reference.**

Questions?

Call Dun & Bradstreet Government Line 1-866-705-5711, press 0 twice

Please only call Dun & Bradstreet if you are not able to register online using the instructions above; translators are available upon request.

#### **-END-**